## Go to http://www.yourproviderlookup.com

1.

## **Member Agreement**

In order to continue, please read and accept the following notices.

- 2. Read information in the box
- 3. Select Continue.

## **IMPORTANT NOTICE:**

The online provider directory is provided for reference purposes only. While every effort is made to ensure that we provide current, accurate data, provider information changes frequently. As a result, recent changes may<br>not be reflected in the data presented here. We recommend that you contact your health care provider directly for the most accurate and up-todate demographic and participation information.

By clicking, "ok" below, you acknowledge that utilization of a provider found<br>on this site is not a guarantee of benefits, and that providers listed in this directory may not be available to all clients due to group-specific network restrictions and/or individual plan requirements. It is your responsibility to:

Contact the provider prior to accessing services to verify your new patient status, location and participation in our network.

Contact your plan administrator to verify your eligibility information.

California Required Notice: Some hospitals and other providers do not provide one or more of the following services: family planning; contraceptive services, including emergency contraception; sterilization,<br>including tubal ligation at the time of labor and delivery; infertility treatments; or abortion. To confirm provider participation or available providers for a specific location, call the toll-free provider information number on the back of your member ID card. To verify benefit and eligibility information, call your health plan's telephone number listed on your member ID card or speak with your employer's human resource

I lacknowledge that I have received and read the above disclaimer

Continue

**Click Here!** 

4. Click on **Select a Provider Type, choose physicians, select category.**

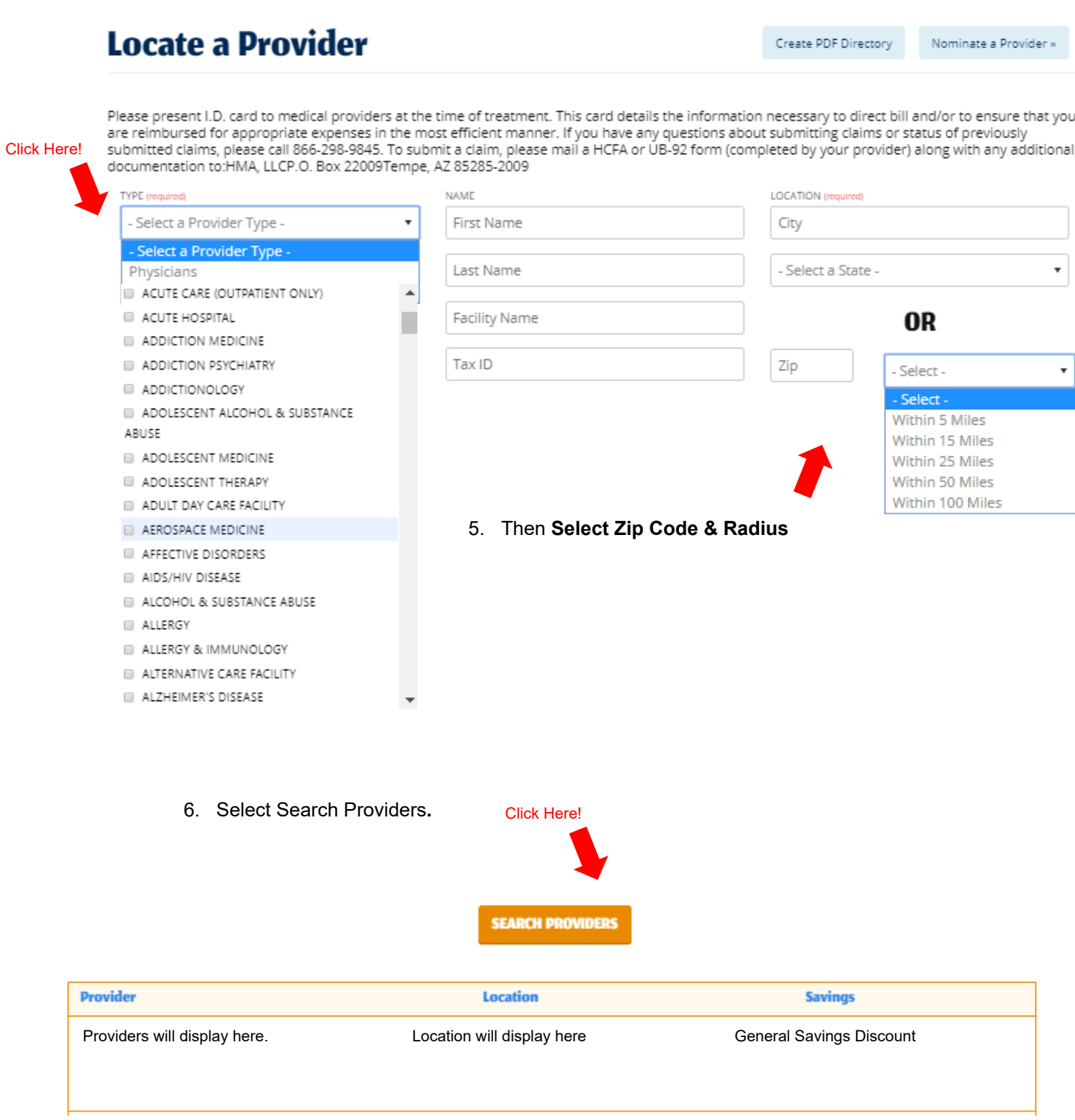